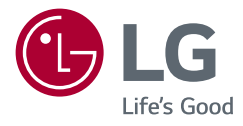

# Käyttöopas LED LCD -NÄYTTÖ (LED-näyttö\*)

\* LG:n LED-näytössä on LCD-näyttöruutu ja LED-taustavalaistus. Lue tämä opas huolellisesti ennen laitteen käyttämistä ja säilytä opas tulevaa käyttöä varten.

34WN80C

www.lg.com

Tekijäinoikeudet © 2018 LG Electronics Inc. Kaikki oikeudet pidätetään.

# **Sisällys**

INONS

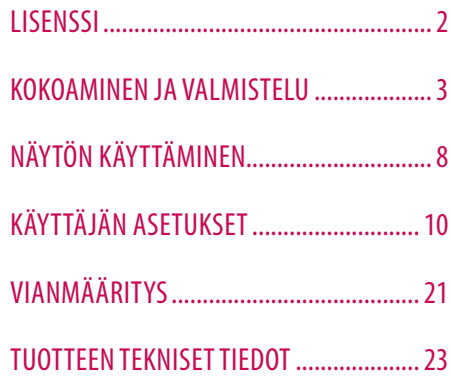

# **LISENSSI**

Joka mallilla on eri lisenssi. Lisätietoja lisenssistä on osoitteessa *[www.lg.com](http://www.lg.com)*.

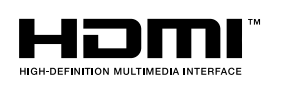

Termit HDMI ja HDMI High-Definition Multimedia Interface ja HDMI-logo ovat HDMI Licensing Administrator, Inc.:n tavaramerkkejä tai rekisteröityjä tavaramerkkejä Yhdysvalloissa ja muissa maissa.

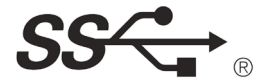

The SuperSpeed USB Trident logo is a registered trademark of USB Implementers Forum, Inc.

USB-tyypit CTM ja USB-CTM ovat USB –implementoijien forumin tuotemerkkejä.

# <span id="page-2-0"></span>**KOKOAMINEN JA VALMISTELU**

#### **VAARA**

- Käytä aina aitoja LG osia turvallisuuden ja tuotteen suorityskyvyn varmistamiseksi.
- Takuu ei korvaa vahinkoja tai vammoja, jotka johtuvat hyväksymättömien osien käytöstä.
- On suositeltavaa käyttää tuotteen mukana toimitettuja osia.
- Muiden kuin LG:n hyväksymien yleisten kaapeleiden käyttäminen voi aiheuttaa kuvahäiriöitä tai kuvan puuttumisen.
- Tämän asiakirjan kuvissa kuvataan perusmenetelmiä, ja kuvat voivat poiketa todellisen tuotteen ulkonäöstä.
- Älä käytä ruuviosissa vierasaineita (öljyjä, voiteluaineita jne.), kun kokoat tuotetta. (Tämä saattaa vahingoittaa tuotetta.)
- Liiallinen voimankäyttö ruuveja kiristettäessä saattaa vahingoittaa näyttöä. Takuu ei kata tällä tavalla syntyneitä vaurioita.
- Älä kanna näyttöä ylösalaisin pitämällä kiinni vain jalustasta. Näyttö saattaa pudota jalustasta ja aiheuttaa loukkaantumisen.
- Älä kosketa kuvaruutua, kun nostat tai siirrät näyttöä. Voimakas käsittely saattaa vahingoittaa kuvaruutua.

#### **A** HUOMAUTUS

- Osat saattavat näyttää erilaisilta kuin tämän oppaan kuvissa.
- Tämän käyttöoppaan kaikkia tuotteen tietoja ja teknisiä tietoja voidaan muuttaa tuotteen laadun kehittämiseksi ilman ennakkoilmoitusta.
- Ostaaksesi lisävarusteita, voit käydä elektroniikkaliikkeessä, verkkokaupan sivustolla tai ottaa yhteyttä jälleenmyyjään, jolta ostitte tuotteen.
- Tuotteen mukana toimitettava virtajohto vaihtelee alueittain.

## **Tuetut ohjaimet ja ohjelmisto**

Voi ladata ja asentaa viimeisimmän version LGE:n verkkosivustolta (*[www.lg.com](http://www.lg.com)*).

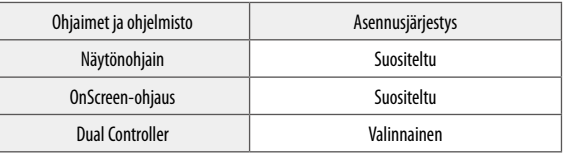

### **Tuotteen ja painikkeiden kuvaukset**

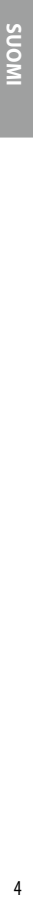

**Ohjainpainike** 

#### **Ohjainpainikkeen käyttäminen**

Voit helposti hallita näytön toimintoja painamalla ohjainpainiketta tai liikuttamalla sitä vasemmalle/oikealle/ ylös/alas.

#### **Perustoiminnot**

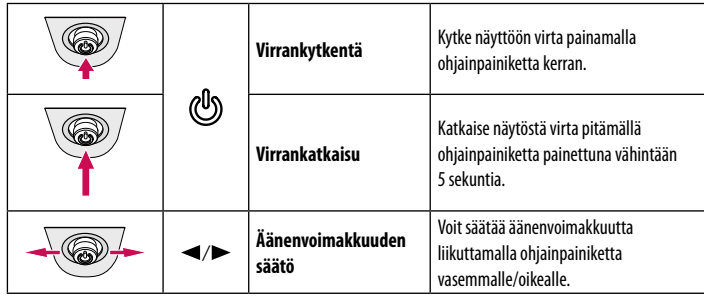

#### **A** HUOMAUTUS

• Ohjainpainike sijaitsee näytön alareunassa.

## **Näytön siirtäminen ja nostaminen**

Noudata näitä ohjeita, kun siirrät tai nostat näyttöä, jotta näyttö ei naarmuunnu tai vahingoitu, ja jotta sen kuljetus sujuu turvallisesti laitteen muodosta tai koosta riippumatta.

- Pakkaa näyttö alkuperäiseen laatikkoon tai pakkausmateriaaliin ennen siirtämistä.
- Irrota virtajohto ja kaapelit, ennen kuin siirrät tai nostat näyttöä.
- Pitele lujasti kiinni näytön kehyksen pohjasta ja sivuosasta. Älä pitele kiinni itse paneelista.
- Pitele näyttöä ruutu poispäin itsestäsi, jotta ruutu ei naarmuunnu.
- Älä ravista tai kolhi näyttöä kantamisen aikana.
- Pidä näyttö pystysuunnassa siirtäessäsi sitä. Älä koskaan käännä näyttöä kyljelleen tai kallista sitä sivusuunnassa.

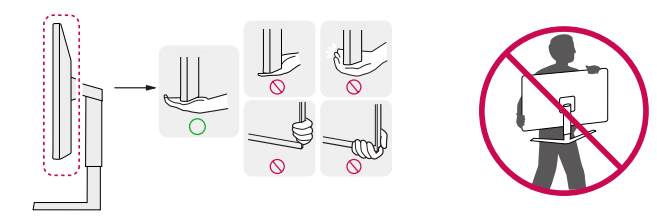

#### **VAARA**

- Vältä mahdollisuuksien mukaan näytön koskettamista.
	- *-* Koskettaminen voi vahingoittaa näyttöä tai kuvien luomiseen käytettäviä pikseleitä.
- Jos käytät näyttöpaneelia ilman jalustan tukea, ohjainpainikkeen käyttäminen saattaa aiheuttaa näytön heilumisen ja kaatumisen, mikä johtaa laitteen vaurioitumiseen ja mahdollisiin henkilövahinkoihin. Lisäksi ohjainpainike voi mennä epäkuntoon.

#### **Asentaminen pöydälle**

• Nosta näyttö ja aseta se pöydälle pystyasentoon. Varmista riittävä ilmankierto asentamalla se vähintään 100 mm:n päähän seinästä.

# 100 mm 100 mm 100 mm 100 mm

#### **VAARA**

- Irrota virtajohto aina ennen näytön siirtämistä tai asentamista. Sähköiskun vaara.
- Käytä vain tuotepakkauksen mukana toimitettua virtajohtoa ja kytke se maadoitettuun virtalähteeseen.
- Jos tarvitset toisen virtajohdon, ota yhteys paikalliseen jälleenmyyjään ja lähimpään elektroniikkaliikkeeseen.

#### **Jalustan korkeuden säätäminen**

- 1 Aseta jalustan tukeen kiinnitetty näyttö pystyasentoon.
- 2 Turvallisuussyistä käsittele näyttöä molemmilla käsillä.

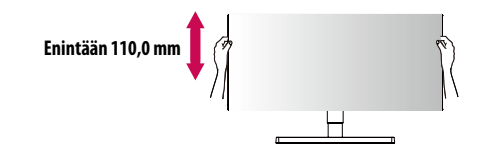

#### **A** VAROITUS

• Älä aseta kättä jalustan rungolle, kun säädät korkeutta. Näin vältyt loukkaamasta sormiasi.

#### **Kulman säätäminen**

- 1 Aseta jalustan tukeen kiinnitetty näyttö pystyasentoon.
- 2 Säädä näytön kulma.

Näytön kulmaa voi säätää -5–15° eteen- tai taaksepäin miellyttävän katselukokemuksen takaamiseksi.

#### **A** VAROITUS

- Varo vahingoittamasta sormiasi, kun säädät näyttöä. Älä pidä kiinni näytön alareunasta kuvan osoittamalla tavalla.
- Älä kosketa ruutua tai paina sitä, kun säädät näytön kulmaa.

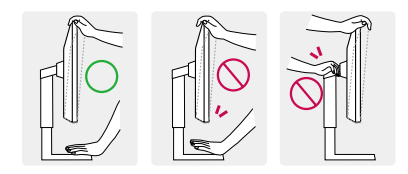

#### **Kensington-lukon käyttäminen**

Kensington-turvajärjestelmän liitin sijaitsee näytön alareunassa.

Lisätietoja Kensington-lukon asentamisesta ja käyttämisestä on sen käyttöoppaassa ja verkkosivustossa *http:// www.kensington.com*.

Kiinnitä näyttö pöytään Kensington-turvalukituskaapelilla.

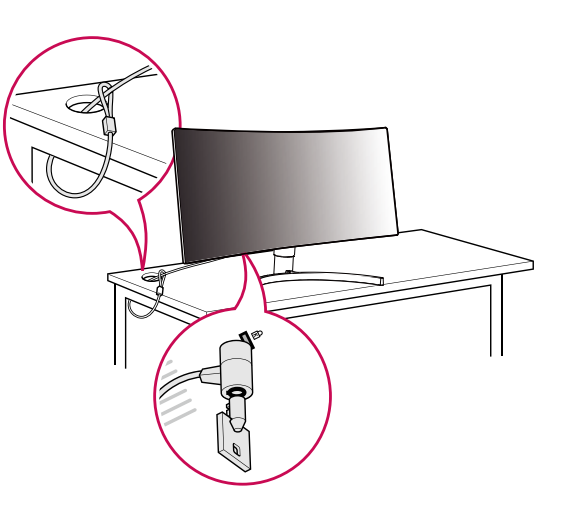

#### **A** HUOMAUTUS

• Kensington-turvajärjestelmä on valinnainen lisävaruste. Voit hankkia lisävarusteita useimmista elektroniikkaliikkeistä.

#### **Seinäkiinnikkeen asentaminen**

Näyttö täyttää seinäkiinnikkeen tai muiden yhteensopivien laitteiden vaatimukset.

#### **A**HUOMAUTUS

- Seinäkiinnike myydään erikseen.
- Lisätietoja seinäkiinnikkeen asentamisesta on kiinnikkeen asennusoppaassa.
- Varo käyttämästä liikaa voimaa asentaessasi seinäkiinnikettä, sillä näyttö voi vaurioitua.
- Irrota jalusta ennen näytön asentamista seinäkiinnikkeeseen. Voit irrottaa jalustan noudattamalla jalustan kiinnittämisjärjestystä käänteisesti.

#### **Asentaminen seinälle**

Varmista riittävä tuuletus asentamalla näyttö vähintään 100 mm:n päähän seinästä, ja jätä noin 100 mm tilaa näytön kummallekin puolelle. Tarkemmat asennusohjeet saat tarvittaessa paikalliselta jälleenmyyjältä. Lisätietoja kallistettavan seinäkiinnikkeen asentamisesta ja säätämisestä on käyttöoppaassa.

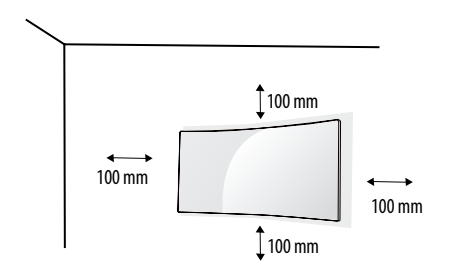

INONS SUOMI – 7<br>7

Kun asennat näytön seinään, kiinnitä seinäkiinnike (lisävaruste) näytön taakse. Tarkista, että seinäkiinnike on tiukasti kiinni sekä näytössä että seinässä.

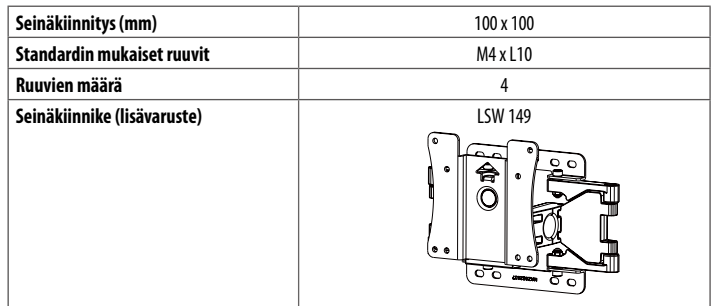

#### **A** HUOMAUTUS

- Tuote voi vahingoittua ja näyttö pudota, jos asennuksessa käytetään muita kuin VESA-standardin mukaisia ruuveja. LG Electronics ei vastaa vahingoista, jotka johtuvat standardinvastaisten ruuvien käytöstä.
- Seinäkiinnikesarja sisältää asennusoppaan ja kaikki tarvittavat osat.
- Seinäkiinnike on lisävaruste. Voit hankkia lisävarusteita paikalliselta jälleenmyyjältä.
- Ruuvin pituus saattaa vaihdella eri seinäkiinnikesarjoissa. Jos käytät standardin mukaista pituutta pidempiä ruuveja, ne voivat vahingoittaa tuotetta sisältä.
- Katso lisätietoja seinäkiinnikkeen mukana toimitetusta ohjeesta.

#### **VAARA**

- Vältä sähköiskut irrottamalla virtajohto ennen näytön asentamista tai siirtämistä.
- Kattoon tai vinolle seinälle asennettu näyttö saattaa pudota ja aiheuttaa loukkaantumisen. Käytä hyväksyttyä LG:n seinäkiinnikettä ja pyydä paikalliselta jälleenmyyjältä tai asiantuntevalta asentajalta apua asentamiseen.
- Liiallinen voimankäyttö ruuveja kiristettäessä saattaa vahingoittaa näyttöä. Takuu ei kata tällä tavalla syntyneitä vaurioita.
- Käytä VESA-standardin mukaista seinäkiinnikettä ja ruuveja. Tuotetakuu ei kata virheellisestä käytöstä tai vääränlaisten osien käytöstä aiheutuneita vahinkoja.
- Näytön takaosasta mitattuna kunkin asennetun ruuvin on oltava vähintään 8 mm:n pituinen.

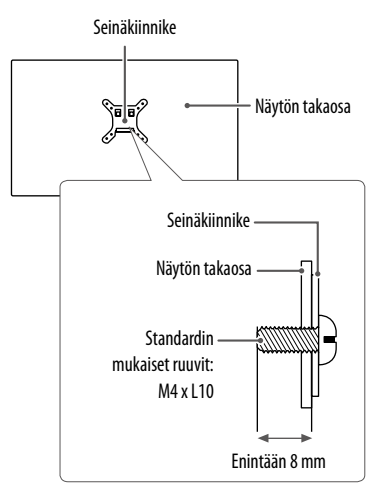

# <span id="page-7-0"></span>**NÄYTÖN KÄYTTÄMINEN**

• Tämän käyttöoppaan kuvat voivat poiketa tuotteen todellisesta ulkonäöstä. Paina ohjainpainiketta, siirry kohtaan **Asetukset Tulo** ja valitse sitten tulovaihtoehto.

#### **VAARA**

NONS

- Älä paina kuvaruutua pitkään. Se voi aiheuttaa kuvan vääristymistä.
- Älä pysäytä kuvaa pitkäksi aikaa ruutuun. Se voi aiheuttaa haamukuvan. Käytä tietokoneen näytönsäästäjää, ios mahdollista.
- Kytke virtajohto maadoitettuun (3-reikäiseen) yleispistorasiaan tai maadoitettuun seinäpistorasiaan.
- Viileissä olosuhteissa näyttö saattaa vilkkua, kun siihen kytketään virta. Tämä on normaalia.
- Näytössä voi näkyä punaisia, vihreitä tai sinisiä täpliä. Tämä on normaalia.

## **Kytkeminen tietokoneeseen**

- Näyttö tukee \*Plug and Play -toimintoa.
- \* Plug and Play: Toiminto, jonka avulla voit lisätä laitteita tietokoneeseen ilman, että sinun tarvitsee määrittää asetuksia uudelleen tai asentaa ohjaimia manuaalisesti.

#### **HDMI-liitäntä**

Siirtää digitaalisen video- ja äänisignaalin tietokoneesta näyttöön.

#### **VAARA**

- DVI–HDMI- / DP (DisplayPort)–HDMI-kaapeli saattaa aiheuttaa yhteensopivuusongelmia.
- Käytä sertifioitua kaapelia, jossa on HDMI-logo. Jos sertifioitua HDMI-kaapelia ei käytetä, näytön kuva ei välttämättä näy tai saattaa ilmetä yhteysvirhe.
- Suositellut HDMI-kaapelityypit
	- High-Speed HDMI®/™-kaapeli
- *-* High-Speed HDMI® / TM -kaapeli, jossa on Ethernet-tuki

#### **DisplayPort-liitäntä**

Siirtää digitaalisen video- ja äänisignaalin tietokoneesta näyttöön.

#### **A** HUOMAUTUS

- Video tai ääni ei ehkä ole käytettävissä riippuen tietokoneen DP (DisplayPort) -versiosta.
- Muista käyttää tuotteen mukana toimitettua DisplayPort-kaapelia. Muutoin tuote voi vahingoittua.
- Jos käytät Mini DisplayPort -näytönohjainta, käytä Mini DP–DP (Mini DisplayPort DisplayPort) -kaapelia tai liitäntää, joka tukee DisplayPort1.4:ta. (Myydään erikseen)

#### **USB-C -liitäntä**

Siirtää digitaalisen video- ja äänisignaalin USB-yhteydellä tietokoneesta näyttöön. Kytke näyttö tietokoneeseen USB-C-kaapelilla seuraavan kuvan osoittamalla tavalla: Paina valikkopainiketta ja valitse tulovaihtoehto tulovalikosta.

#### **A** HUOMAUTUS

- Virtalähdettä sekä USB-C- ja USB-tiedonsiirtoa tuetaan USB-C-portin kautta.
- Toiminnot eivät ehkä toimi kunnolla liitetyn laitteen teknisistä tiedoista ja käyttöympäristöstä riippuen.
- USB-C-porttia ei ole tarkoitettu näytön virtalähteelle, vaan tietokoneen virtalähteelle. Kytke näytön virransyöttö liittämällä sovitin.

## **Kytkeminen AV-laitteisiin**

#### **HDMI-liitäntä**

HDMI siirtää digitaalisen video- ja äänisignaalin AV-laitteista näyttöön.

#### **A** HUOMAUTUS

- DVI–HDMI- / DP (DisplayPort)–HDMI-kaapeli saattaa aiheuttaa yhteensopivuusongelmia.
- Käytä sertifioitua kaapelia, jossa on HDMI-logo. Jos sertifioitua HDMI-kaapelia ei käytetä, näytön kuva ei välttämättä näy tai saattaa ilmetä yhteysvirhe.
- Suositellut HDMI-kaapelityypit
	- *-* High-Speed HDMI® / TM -kaapeli
	- *-* High-Speed HDMI® / TM -kaapeli, jossa on Ethernet-tuki

## **Oheislaitteiden kytkeminen**

#### **USB-kaapeliliitäntä**

Tuotteen USB-portti toimii USB-keskittimenä.

Kytke **USB C-C -kaapeli** tai **USB C-C -kaapeli ja USB C-A -liitäntä** tietokoneeseen.

Kytke **USB C-C -kaapeli ja USB C-A -liitäntä** tietokoneeseen, kun haluat käyttää USB 3.0 -yhteyttä.

USB IN -porttiin kytkettyjä oheislaitteita voi hallita tietokoneesta käsin.

#### **AD HUOMAUTUS**

- Asenna uusin Windows-käyttöjärjestelmän Service Pack ennen tuotteen käyttöä.
- Oheislaitteet myydään erikseen.
- USB-porttiin voi liittää näppäimistön, hiiren tai USB-laitteen.
- Latausnopeus saattaa vaihdella laitteen mukaan.
- Käyttääksesi näyttöpäätteen USB myötävirtaporttia, sinun on liitettävä näyttöpäätteen ylävirtaportti isäntä-PC:hen USB C-C tai USB C-A kaapelin avulla.
- Kun USB C-C kaapeli on liitetty näyttöpötteen ylävirtaportin ja isäntä PC:n välille, näyttöpäätteen alavirtaportti tukee USB 2.0 laitetta.
- Kun USB C-A kaapeli on liitetty näyttöpötteen ylävirtaportin ja isäntä PC:n välille, näyttöpäätteen alavirtaportti tukee USB 3.0 laitetta. Kuitenkin isäntä-PC:n täytyy tukea USB 3.0 - toimintoa.

#### **VAARA**

USB-laitteen käyttöön liittyviä huomioita

- USB-laitetta, johon on asennettu automaattinen tunnistusohjelma tai joka käyttää omaa ohjainta, ei välttämättä tunnisteta.
- Joitakin USB-laitteita ei välttämättä tueta, tai ne eivät välttämättä toimi kunnolla.
- Suositus: Käytä USB-keskitintä tai kiintolevyä virtalähteen kanssa. (Jos mukana toimitettu virtalähde ei riitä, USB-laitetta ei ehkä tunnisteta kunnolla.)

#### **Kuulokkeiden liittäminen**

Kytke oheislaitteet näyttöön kuulokeportin kautta.

#### **A** HUOMAUTUS

- Oheislaitteet myydään erikseen.
- Kuuloke- ja kaiutintoiminnot voivat olla rajalliset tietokoneen ja ulkoisen laitteen ääniasetuksista riippuen.
- Jos käytetyissä kuulokkeissa on kulmikas liitin, toisen ulkoisen laitteen kytkeminen näyttöön voi aiheuttaa ongelmia. Sen vuoksi on suositeltavaa käyttää kuulokkeita, joiden liitin on suora.

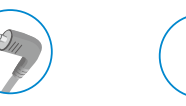

Kulmikas Suora

(suositeltu)

# <span id="page-9-0"></span>**KÄYTTÄJÄN ASETUKSET**

#### **A** HUOMAUTUS

• Näyttösi OSD-valikkonäyttö voi poiketa hieman käyttöoppaan kuvista.

## **Päävalikon avaaminen**

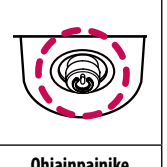

- 1 Paina ohjainpainiketta näytön alareunassa.
- 2 Määritä asetukset liikuttamalla ohjainpainiketta ylös/alas ja vasemmalle/oikealle.
- 3 Sulje päävalikko painamalla ohjainpainiketta vielä kerran.

**Ohjainpainike**

| <b>Painike</b> | Valikon tila             |                          | Kuvaus                                                                                                    |
|----------------|--------------------------|--------------------------|----------------------------------------------------------------------------------------------------|
| $\circledast$  | Päävalikko pois käytöstä |                          | Ottaa päävalikon käyttöön.                                                                                                    |
|                | Päävalikko käytössä      |                          | Sulkee päävalikon.<br>(Yli viisi sekuntia pitkä painikkeen painallus katkaisee näytön virran. Näytön virran voi katkaista tällä tavalla milloin tahansa, myös kun näyttövalikko on auki.) |
|                |                          | Päävalikko pois käytöstä | Säätää näytön äänenvoimakkuutta.                                                                                                    |
|                |                          | Päävalikko käytössä      | Avaa Tulo-asetukset.                                                                                                    |
|                | ▸                        | Päävalikko pois käytöstä | Säätää näytön äänenvoimakkuutta.                                                                                                    |
|                |                          | Päävalikko käytössä      | Avaa Asetukset-toiminnon.                                                                                                    |
|                |                          | Päävalikko pois käytöstä | Näyttää nykyisen tulon tiedot.                                                                                                    |
|                |                          | Päävalikko käytössä      | Sammuttaa näytön.                                                                                                    |
|                |                          | Päävalikko pois käytöstä | Näyttää nykyisen tulon tiedot.                                                                                                    |
|                |                          | Päävalikko käytössä      | Avaa Kuvatila-toiminnon.                                                                                                    |

#### **Päävalikon ominaisuudet**

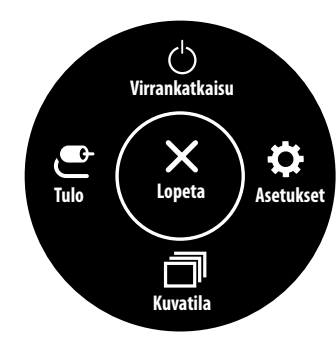

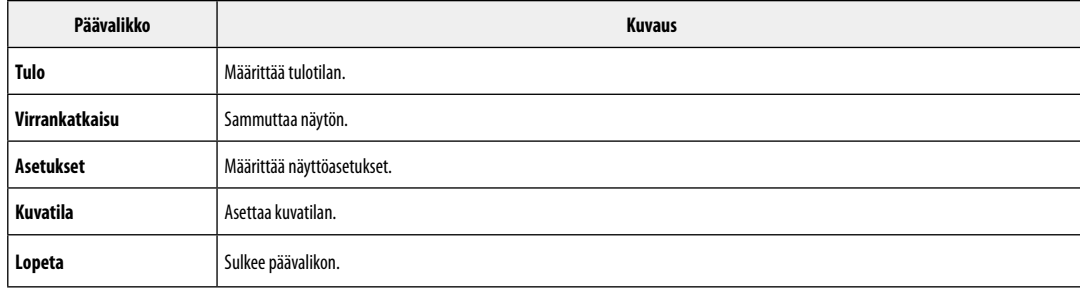

#### **Valikkoasetukset**

- 1 Avaa OSD-valikko painamalla ohjainpainiketta näytön alareunassa ja avaa sitten **Asetukset**.
- 2 Määritä asetukset liikuttamalla ohjainpainiketta ylös/alas ja vasemmalle/oikealle.

G

3 Palaa ylävalikkoon tai muuta muiden valikkokohtien asetuksia siirtämällä ohjainpainike kohtaan **(**tai painamalla ( $\binom{0}{0}$ ) sitä.

 $\frac{21}{25}$ 

 $4$  Jos haluat sulkea OSD-valikon, siirrä ohjainpainike kohtaan  $\blacktriangleleft$ , kunnes valikko sulkeutuu.

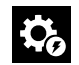

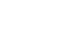

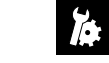

**Pika-asetukset Tulo Kuva Yleiset**

#### **Pika-asetukset**

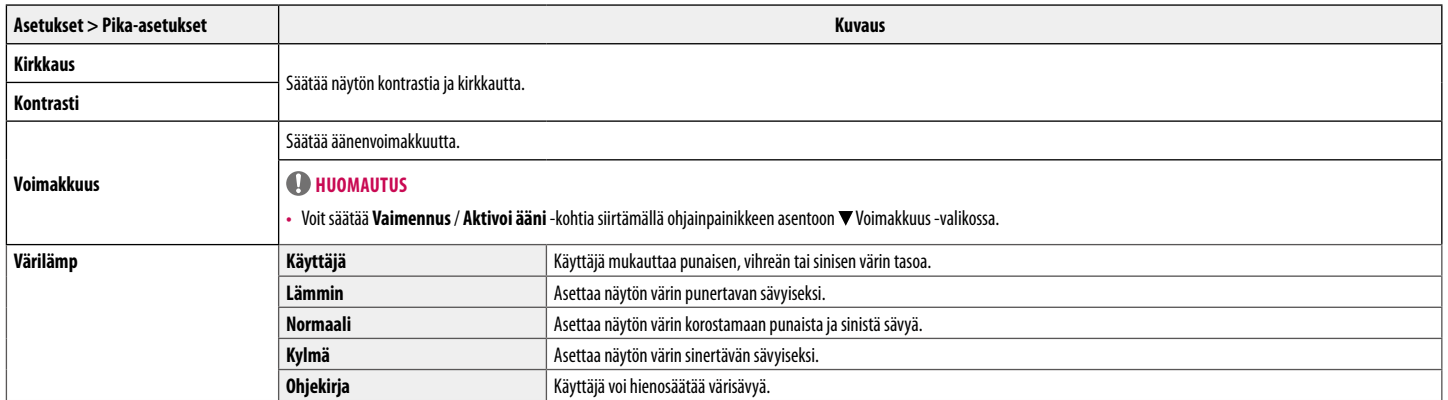

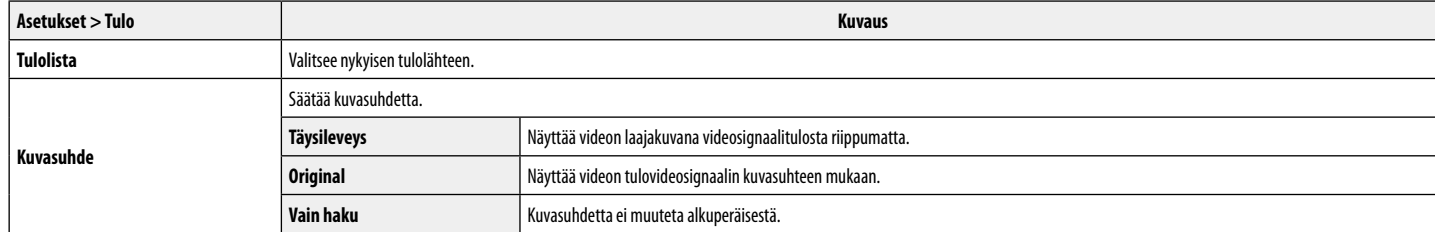

#### **Kuva**

#### $\bigoplus$  **HUOMAUTUS**

• Asetettava **Kuvatila** riippuu tulosignaalista.

#### **[Kuvatilan signaali SDR (ei-HDR)]**

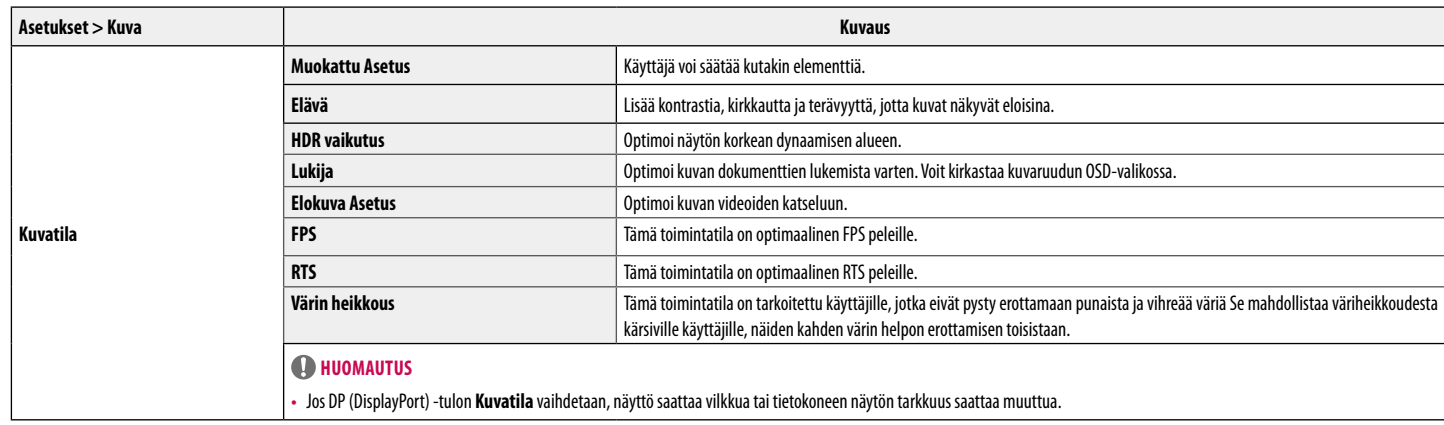

#### **[Kuvatilan signaali HDR]**

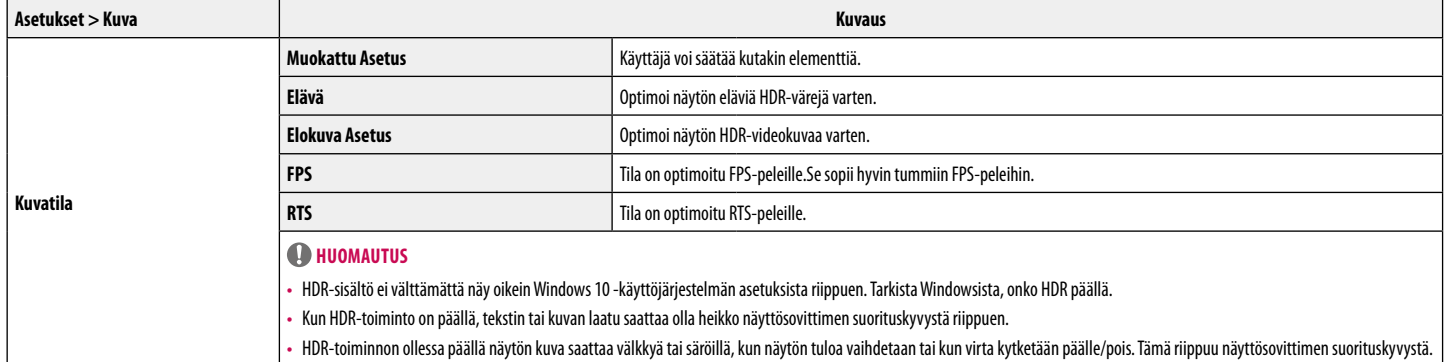

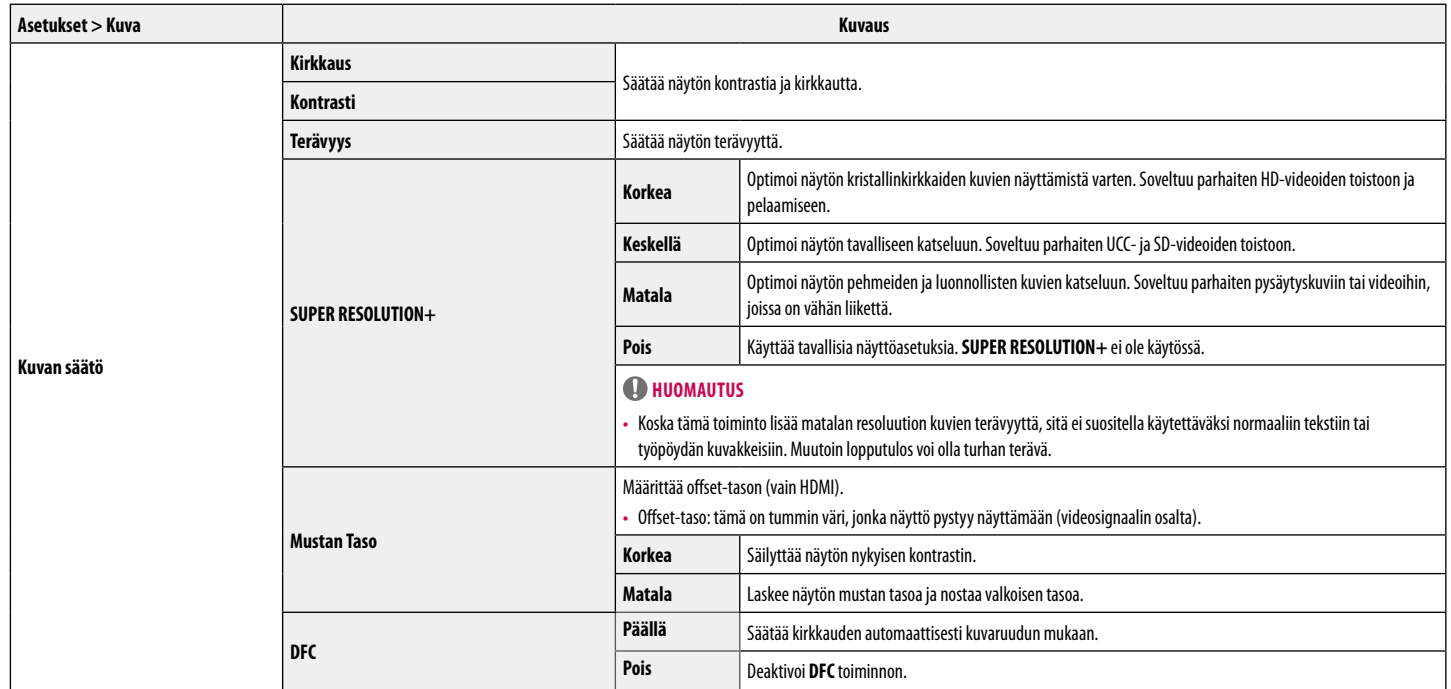

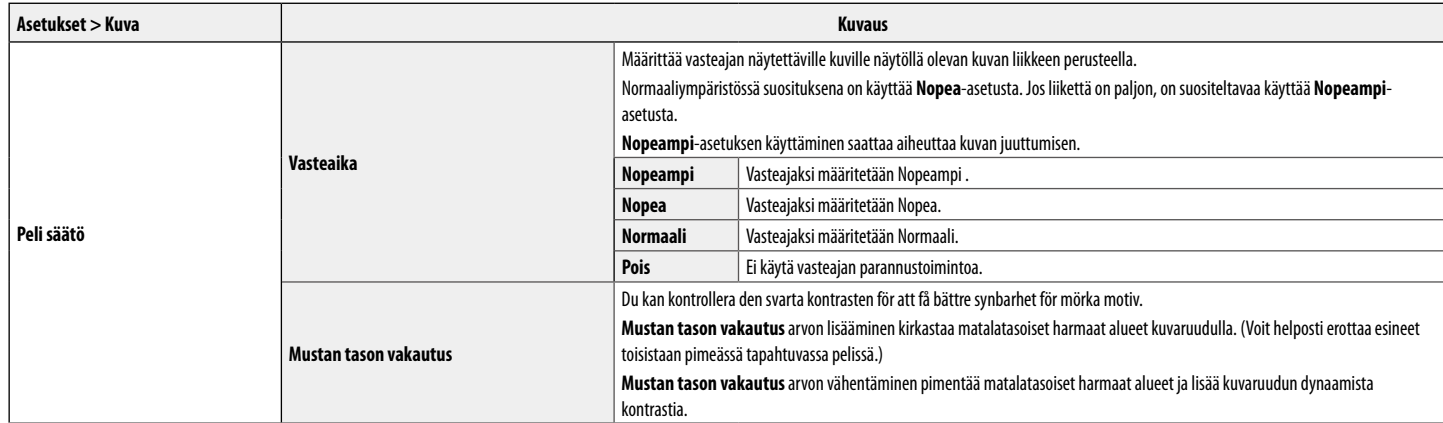

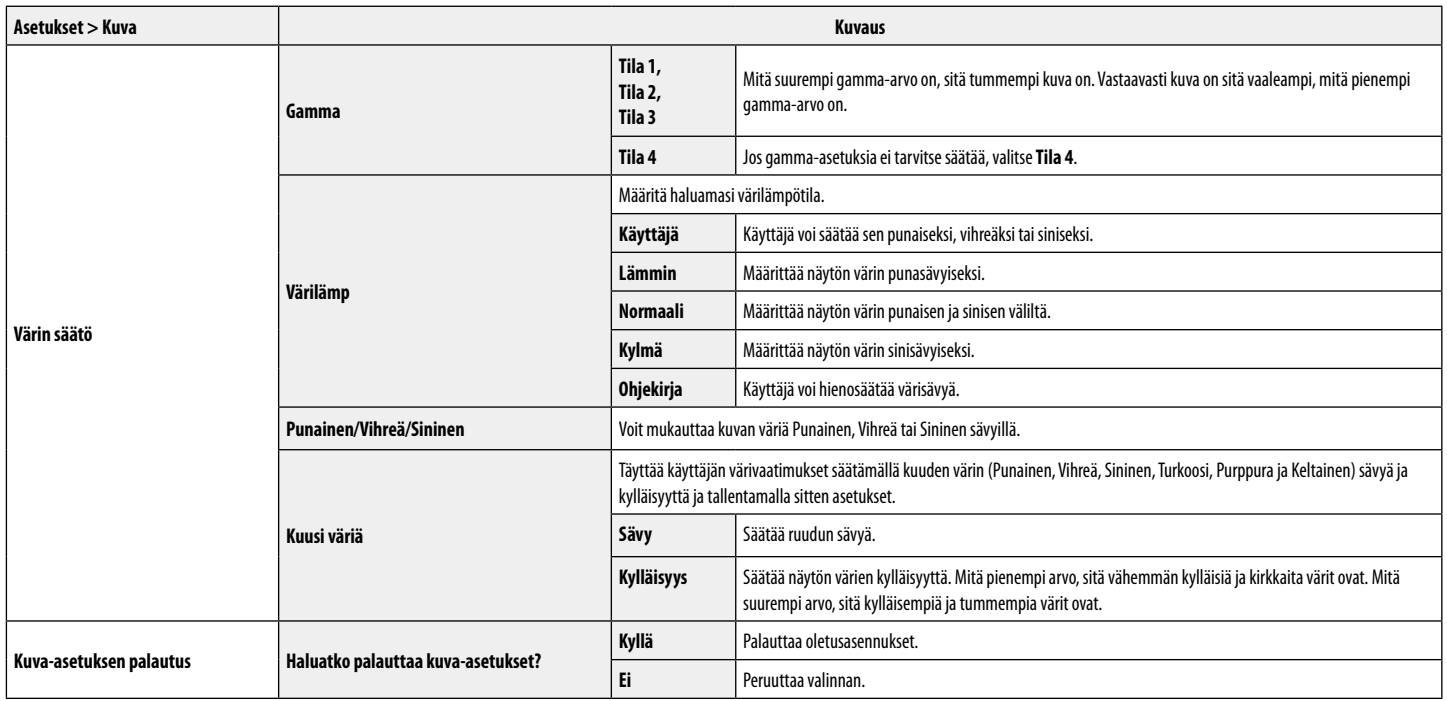

#### **Yleiset**

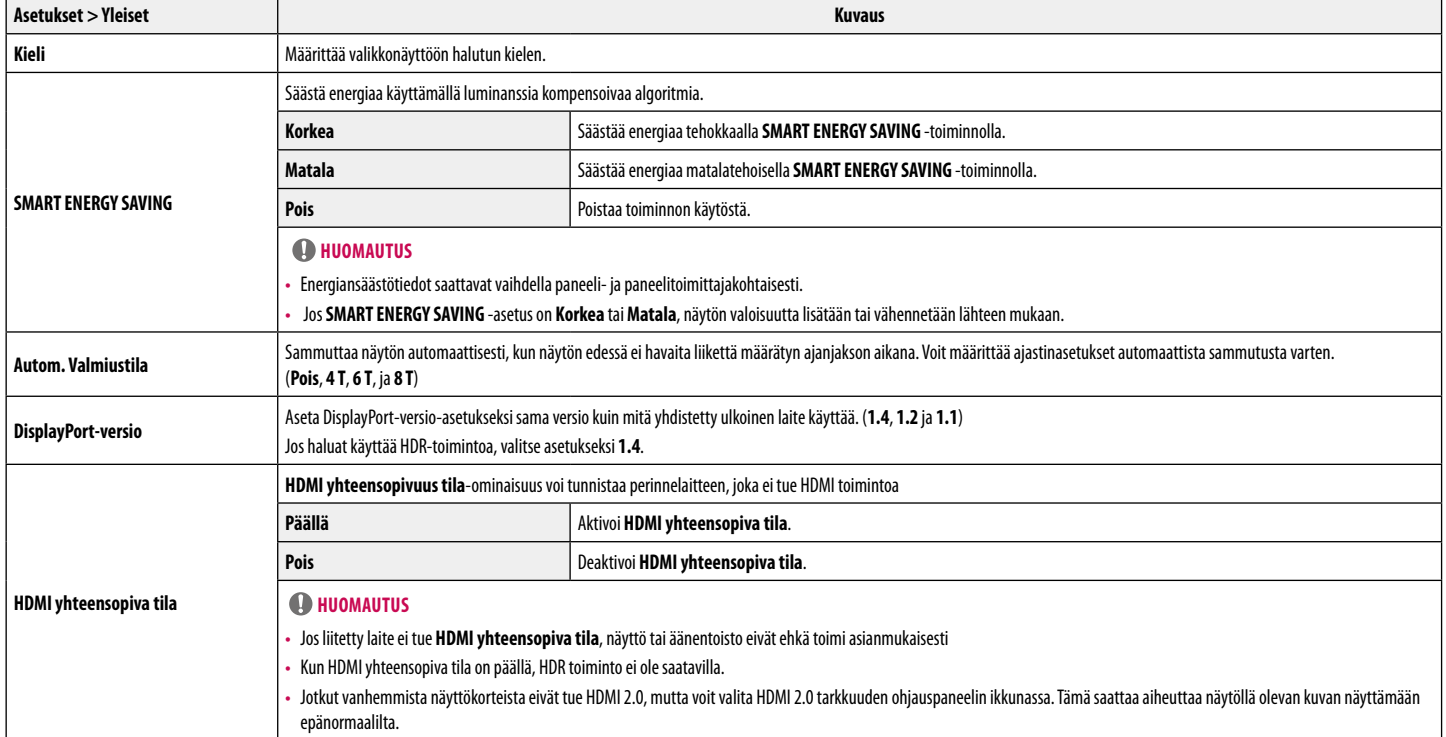

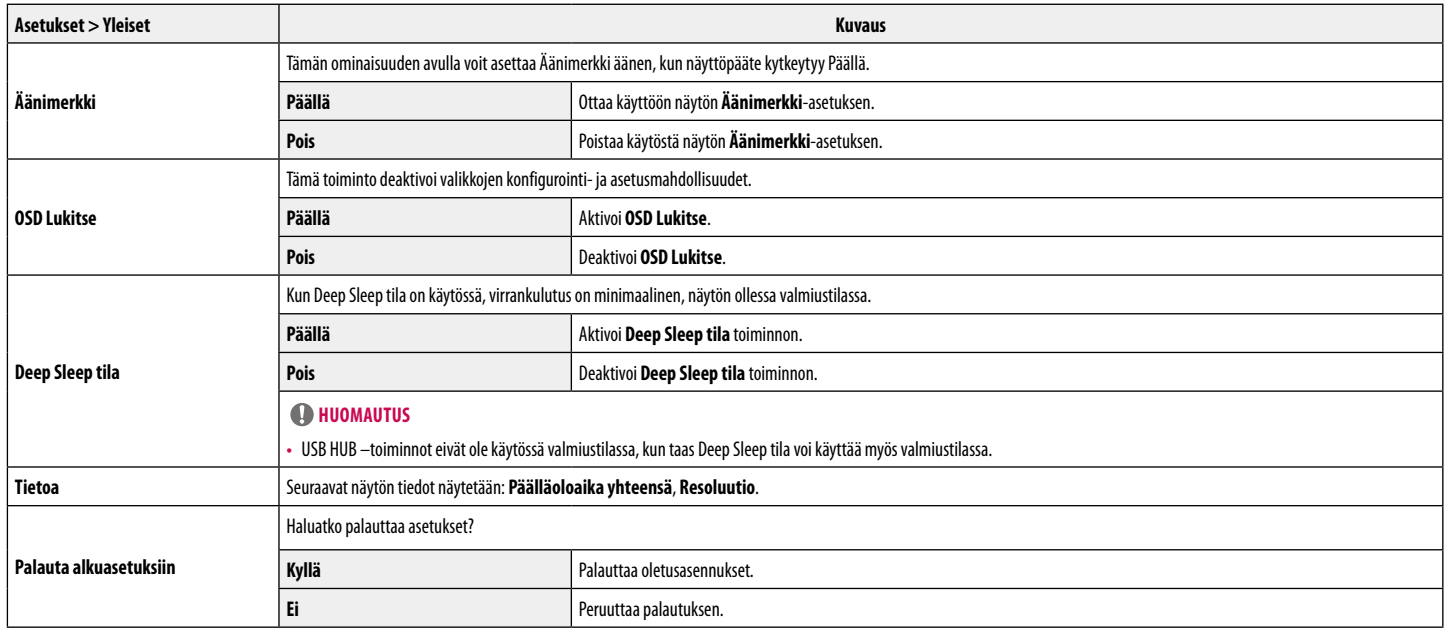

# <span id="page-20-0"></span>**VIANMÄÄRITYS**

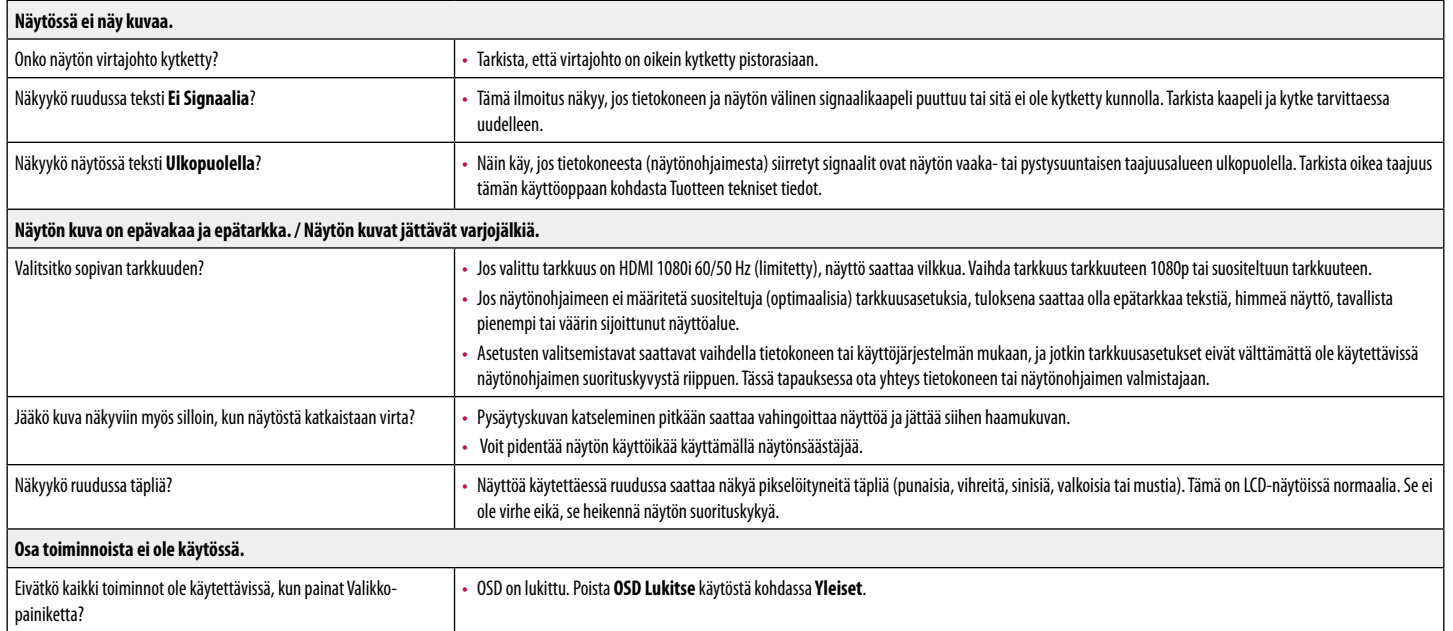

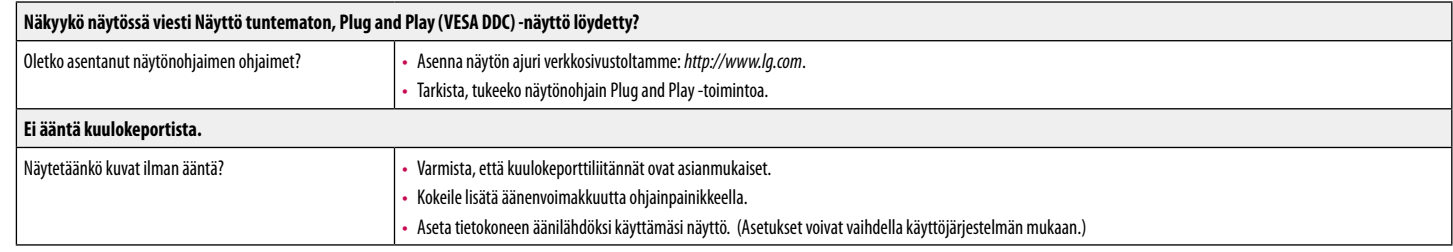

# <span id="page-22-0"></span>**TUOTTEEN TEKNISET TIEDOT**

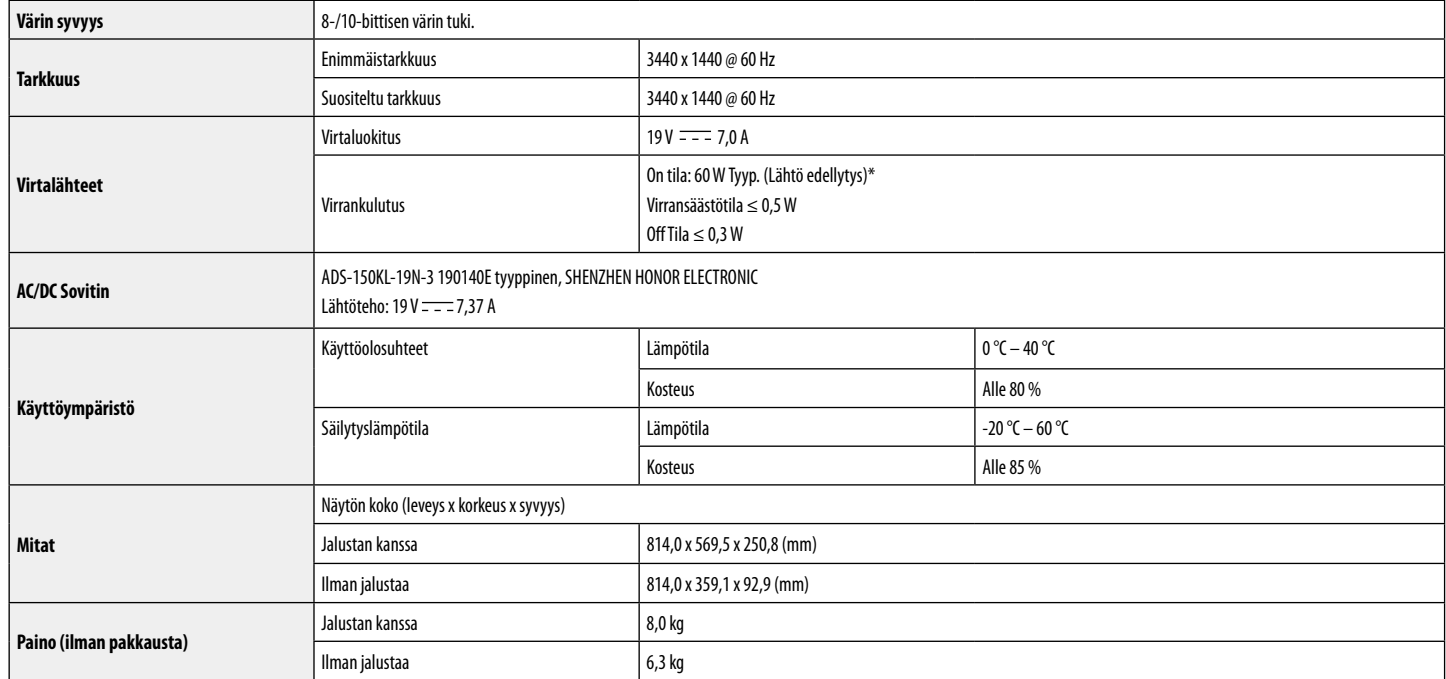

Spesifikaatiot voivat muuttua ilman erillistä ilmoitusta.

\* Virrankulutuksen taso voi erota käyttöolosuhteiden ja näyttöasetusten mukaisesti.

\* On tilan virrankulutus mitataan LGE testausnormin mukaisesti (Kokovalkoinen kuvio, Suurin tarkkuus).

## **Tuetut tilat (Esiasetustila, PC)**

**DisplayPort/ HDMI/ USB-C**

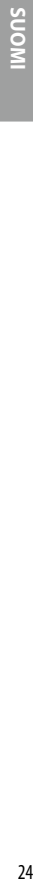

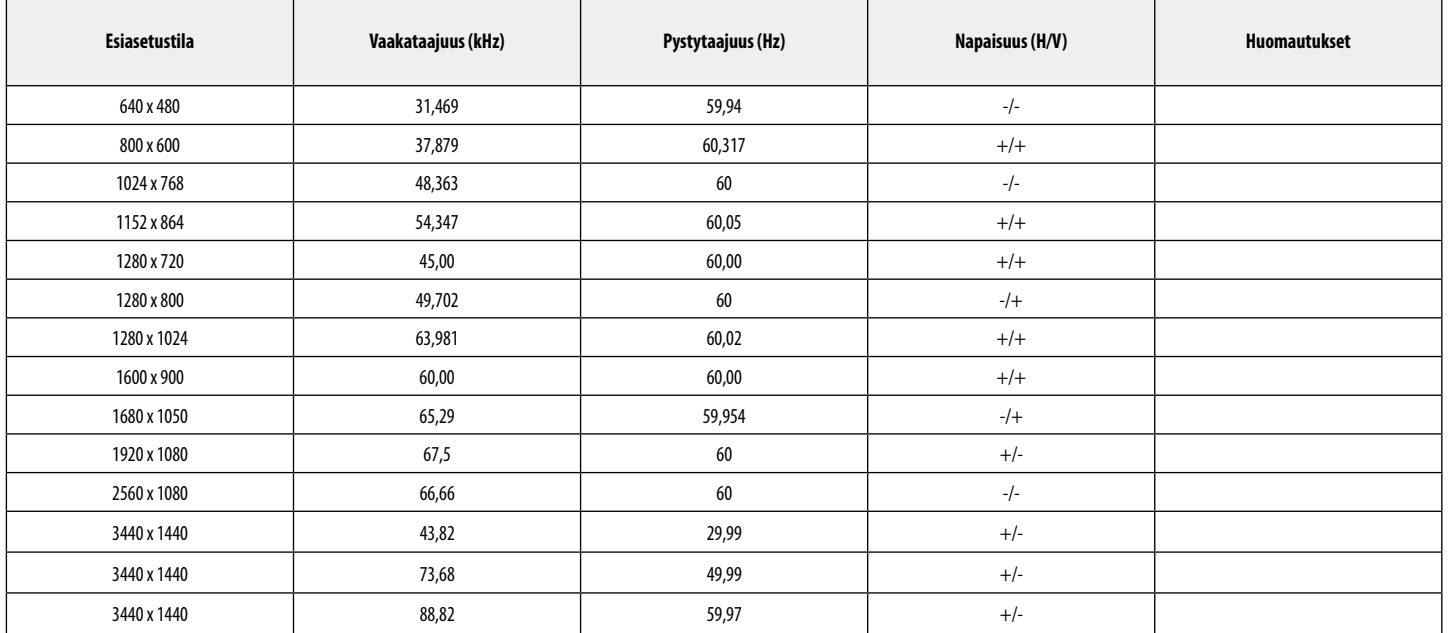

## **HDMI Ajoitus (Video)**

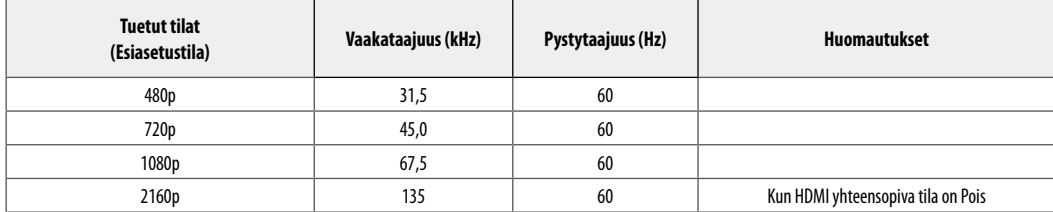

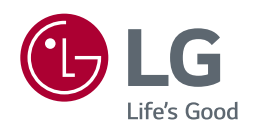

Tuotteen malli ja sarjanumero löytyvät tuotteen taka ja sivusta. Kirjoita ne muistiin siltä varalta, että tarvitset palvelua.

Malli

Sarjanumero **contra la contra la contra la contra la contra la contra la contra la contra la contra la contra la contra la contra la contra la contra la contra la contra la contra la contra la contra la contra la contra la**